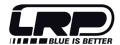

LRP electronic GmhH Wilhelm-Enssle-Str. 132-134, 73630 Remshalden, Germany info@LRP.cc www I RP cc

© LRP electronic GmbH 2009

# USB CONNECTION + PC SOFTWARE

### Software Installation

- 1. put the included CD into your computers CD-ROM drive.
- 2. open folder "Driver\Win32 bit", start file "PL-2303 Driver Installer.exe" and follow the on-screen instructions.
- 3. finished

#### Download Data:

- 1. install PC software first (see above)
- 2. connect stopwatch with computer by the the included USB cable
- 3. start PC software
- 4. Press MODE until vou see "Upload"
- 5. in case you don't want to upload all runs which are stored in the stopwatch, select the run you would like to upload by pressing RECALL first and then selecting the run by pressing SELECT.
- 6. if you want to upload all runs, simply disregard point 5.!
- 7. press SET to upload the data to the computer, during transmissin the display will indicate "-----" and once the transmission is completed the display will indicate "End".
- 8. you can now view your runs on your computer, using the supplied simple PC software, compare your result with previous data, save it, print it, etc

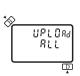

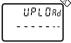

# CLOCK & ALARM

The clock and alarm can indicate hours, minutes, seconds, months, date, day, year, alarm and auto calendar in 12

- 1. press MODE until you enter clock mode.
- 2, the alarm hour, alarm minutes, month, date, day, year, hour, minute and seconds are displayed as shown.
- 3. keep SELECT pressed for 2sec to set clock and alarm time. The alarm time HOUR its start flashing. Time setting can be done by means of depressing SELECT to ect digits and SET to advance digits.

12:00 R 10 13:11:0

**Remarks:** Alarm is automatically armed if alarm hour or minute has been set. Alarm can also be armed or disarmed by pressing *RECALL* during normal time mode. When alarm is armed Alarm time is 60sec.

## COUNTDOWN TIMER

The dual countdown timers, which start one after another, can be used for training programs, etc. They can be used as ordinary single countdown timer if 2nd timer is not set.

#### Adjusting the Countdown Timer:

- press MODE until you see "TR" in top left corner of display, the LCD's top row indicates "Timer1" and the middle row "Timer2".
- 2. keep SELECT pressed for 2sec, this enters the setup mode with the hour digit of "Timer1" flashing.
- set the desired countdown time, pressing SELECT jumps through the digits and pressing SET adjusts hours, minutes and seconds individually for both "Timer1" and "Timer2"row.

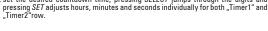

## Using the Countdown Timer:

- press SET to start countdown, the "1" in the top right corner will blink and the timer setting counting down.
- 2. when "Timer1" approaches zero, the stopwatch beeps 4-times and "Timer2" will start counting down (if "Timer2" has been selected!). when "Timer2" approaches zero, the stopwatch will beep twice.
- 3. the 4 digit counter at the lowest row increases by 1 automatically.
- 4. at anytime during countdown, pressing  $\emph{SET}$  will stop counting.

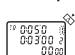

UP'OO 000002

## PAGER

Presettable from 10 beeps/minute to 320 beeps/minute. Display of pacer frequency, beep counter elapsed simul-

#### Adjusting & using the Pacer:

- 1. press MODE until you see "PACE" in the display.
- 2. The display indicates the selected pacer frequency in the bottom right (blinking)
- 3. press *SELECT* to choose desired beeps/minute (10, 20, 30, 40, 60, 80, 120, 160, 200, 220, 240, 320)
- 4. press SET to start the pacer.
- 5, a beeping sound of the choosen beeps/min will sound. The beep counter is at the center and the pacer frequency is at the lower row. The beep counter has a range of

Remark: Pacer will be reset if stopwatch is switched to another operating mode.

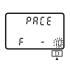

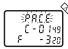

Ø

The crossed-out wheeled bin means that within the European Union the product must be taken to seperate collection at the product end-of-life. Do not dispose of these products as unsorted municipal waste.

#### Dear Customer,

thank you for your trust in this LRP product. By purchasing an *LRP WorksTeam Stopwatch* you have bought an accurate and highly advanced tool designed for serious racers. It contains, amongst others, the following features:

- Highly accurate, using japanese CMOS

   USB connection incl PC software
  Stopwarch (up to 9:59:59.99 hours!), lap and split timing Timer, pacer, clock and alarm function
  Display of best (BES), slowest (SLO) and average (AVE) laps and up to 999 Laps counting
  Segregated 500 lap memory (capability to memorize the laptimes of different races!)

Please read the following instructions carefully before you start using this product. This user guide contains important notes for the installation, the safety, the use and the maintenance of this product. Thus protecting yourself and avoid damages of the product.

Proceed according to the user guide in order to understand your product better. Please take your time as you will have much more joy with your product if you know it exactly.

This user manual shall be kept in a safe place. If another customer is using this product, this manual has to be handed out together with it.

# STOPWATCH FUNCTION

## Using the stopwatch:

- press MODE until you enter stopwatch mode.
   the remaining memory balance number is shown in the top left corner.
- 2. press START/STOP to start.
- 3. press LAP/SPLIT to take the 1st laptime, lapcounter shows "1".

  - laptime is indicated in the upper row split time is shown in the midle row elapsed total time, since start, is shown in the bottom row.
- 4. press *LAP/SPLIT* again to take the 2nd laptime, lapcounter shows "2" laptime, split time and elapsed time are indicated as above.
- 5. you can continue operating as above until the memory (500 laps) is full.
- 6. when you completed this run, press START/STOP again.
- press  $\it START/STOP$  again to continue with this run, press  $\it RESET$  to clear display (data of run is still in memory).

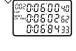

Č

0:0000222 0:00000222

™C<u>++-0o</u>≥

5000:00'00oo

ss 50°00:0' <sup>00</sup> ss 50°00:0 se **2**0°00:0

8

0 മററ

0:00'00.00

**Recall data from memory:** stored data (laps/runs) can be recalled at anytime, during or after a run!

- 1. press RECALL to enter "recall Mode"
- 2. there are two operations now (depending if memory is empty or not!):

  a) if memory is empty (only 1 run) then you immediately access that run and you continue with step 2. below.

  b) if memory is not empty (more then one run stored) you can now select which run you would like to recall. The date and number of the particular run will be indicated for each run and by pressing SELECT allows you to jump through the different runs which are stored in the memory. After selecting the run you would like to recall simply are good with text 2. below. would like to recall simply proceed with step 3. below

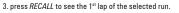

- 4. press RECALL again to see 2<sup>nd</sup>, 3<sup>rd</sup>, etc lap of the selected run.
- 5. after all individual laps are shown the stopwatch will also indicate:
   Stop Time, Average Lap (AVE), Best Lap (BES), Slowest Lap (SLO)
- 6. press MODE to return from "recall" to normal stopwatch function.

Clean/delete data from memory: please frequently clean up the memory as it will otherwise fill up quickly!

- 1. clean result from last run (display only) by pressing RESET.after stopping timing.
- 2. press RECALL and choose the run you would like to delete by pressing SELECT.
- 3. keep SET pressed for 3sec to delete this run, once this run is deleted "Ed" will be displayed. The stopwatch will make a "BiBiBi" sound during clearing the data.
- in case you would like to clean the stopwatchs entire memory (all runs!) then simply
  proceed as under 3. but keep SET pressed for more then 6sec until beeping sound
  changes and display indicates "ALL CLEAR Ed" which means all runs have been

# mc'+-08 CLERFEO

#### Remarks:

- if the lap counter in the top left corner line displays "000" and flashes, it means that the memory is full. So please clear stored data before using it again.
- if the lap counter is greater than 500, the stored data over 500 will be deleted when calculating AVE, BES and
- if the lap- or split-time is greater than 9hours 59min 59.99sec, in any segregated period time, the AVE, BES and SLO information will be disabled.
- when there is segregated memory, AVE, BES, SLO and STOP for every run also use some storage, so the memory space is actually slightly less then  $500 \, \text{laps}$  in that case.

# TAKING CARE OF YOUR UNIT

**Water Resistance:** this stopwatch is designed to withstand accidental contact with water such as splashes or rain, but it is not designed for use in water. Do not operate the buttons when the stopwatch is wet.

Operating Temperature: Do not leave your stopwatch under direct sunlight or in very high temperature for a long time as the display may become black. Do not leave your stopwatch in very low temperature as this may cause a slight time loss or gain and the change of digits becomes slow. In both cases the above conditions will be corrected when the stopwatch is used under normal temperatures again.

Shocks: do not to drop your stopwatch or hit it against hard surface, as it may cause a mechanical damage.

Static Electricity: The integrated circuit in your stopwatch can be affected by static electricity. In case of a very strong static discharge a permanent damage can occur! Be careful when operating close to a TV or when wearing synthetic clothing in very dry weather as both cases can generate a very strong electrical field!

**Chemicals:** Do not expose your stopwatch to solvents such as gasoline, alcohol, cleaning spray, cosmetics, paints etc as they may cause damage to the stopwatch

Battery Replacement: When the display becomes dim or faded out, battery replacement is necessary.

- 1. unscrew and remove back cover.
- unscrew the battery contact and remove the old battery.
- 3. before putting in a fresh battery make sure that the triangular contact is in the triagular slot under the battery.
- 4. replace with a fresh/new lithium battery CR2032 or equivalent and reattach the battery contact and screw. 5. press all 4 buttons at the same time to reset.
- 6. re-attach the back cover and screws.